### **مجموعه اندازهگیری ضریب شکست و جذب غیر خطی )Scan-Z )مدل(-101ZSS(**

اپتیک غیرخطی به مطالعهی پدیدههایی که در حضور امواج الکترومغناطیسی با شدت باال رخ میدهند، میپردازد. خواص نوری ماده در اثر تابش شدت باال تغییر میکند که میتواند موجب تولید پدیدههای غیرخطی از جمله تولید هارمونیکهای مرتبه باال، تولید فرکانس جمع و تفریق، جذب دوفوتونی و خودکانونی شدن نور شود. روش Scan-Z روشی برای محاسبهی ضریب شکست و جذب غیرخطی ماده است. برتری این روش به سایر روشها دقت و سهولت در استفاده و تحلیل دادههای آن میباشد.

از جمله ویژگیهای چیدمان Scan-Z شرکت نمایه پرتو آشا میتوان به موارد زیر اشاره کرد:

- این مجموعه دارای یک جابجاگر موتوردار به طول 280 میلیمتر با قابلیت جابهجابی از مرتبهی 1 میکرومتر است که با اتصال به یک نرمافزار تحت ویندوز امکان کنترل جابجاگر را تسهیل کرده است.
- چیدمان دارای سه حسگر نیمههادی متصل به رایانه است که امکان ثبت دادهی همزمان توان مرجع، حالت روزنه بسته و باز را در هر موقعیت مکانی فراهم میکند.
- باتوجه به قابلیت تکرارپذیری باالی جابجاگر )از مر تبه 10 میکرومتر( امکان تکرار آزمایش برای یک نمونه وجود دارد.

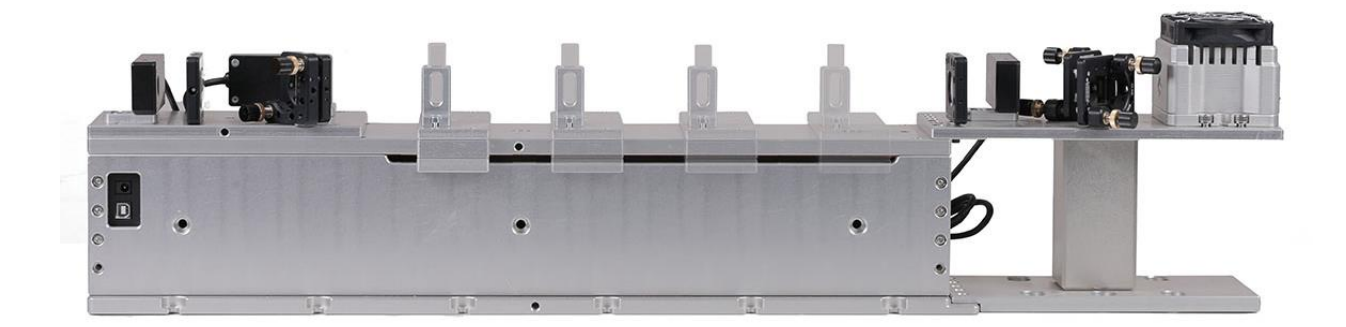

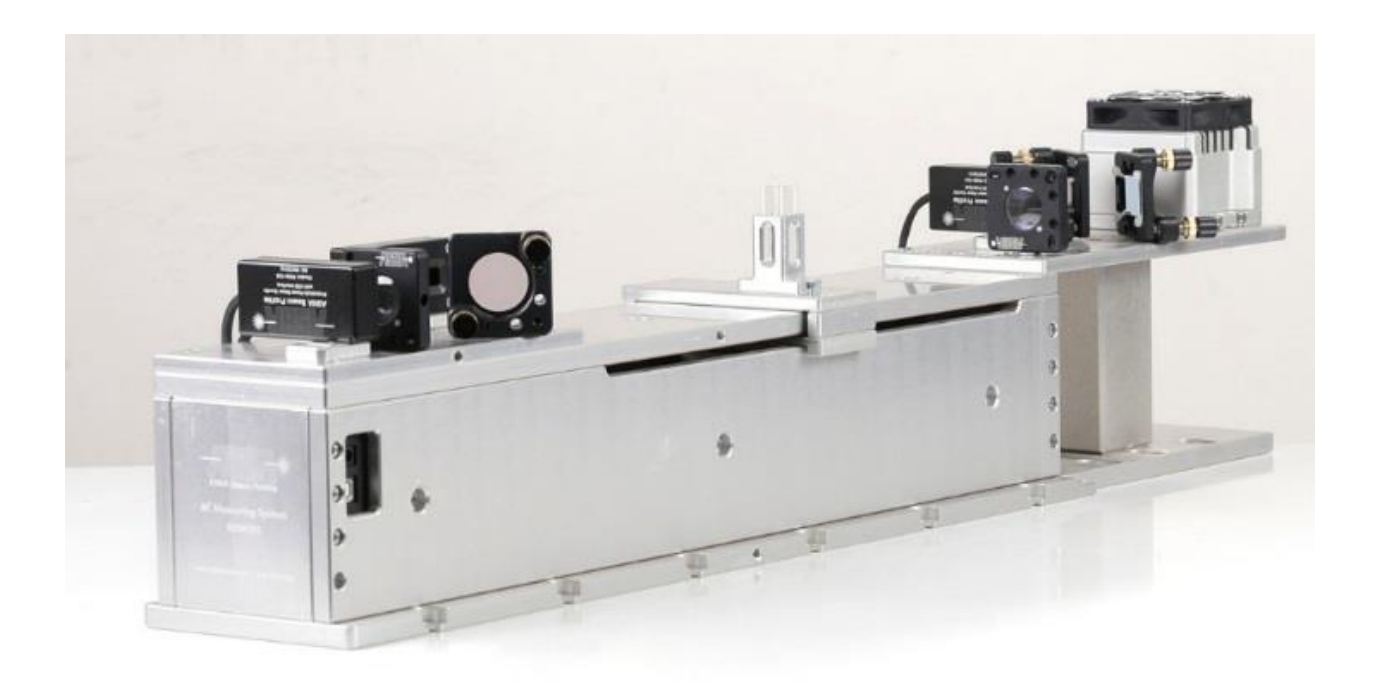

اجزای چیدمان:

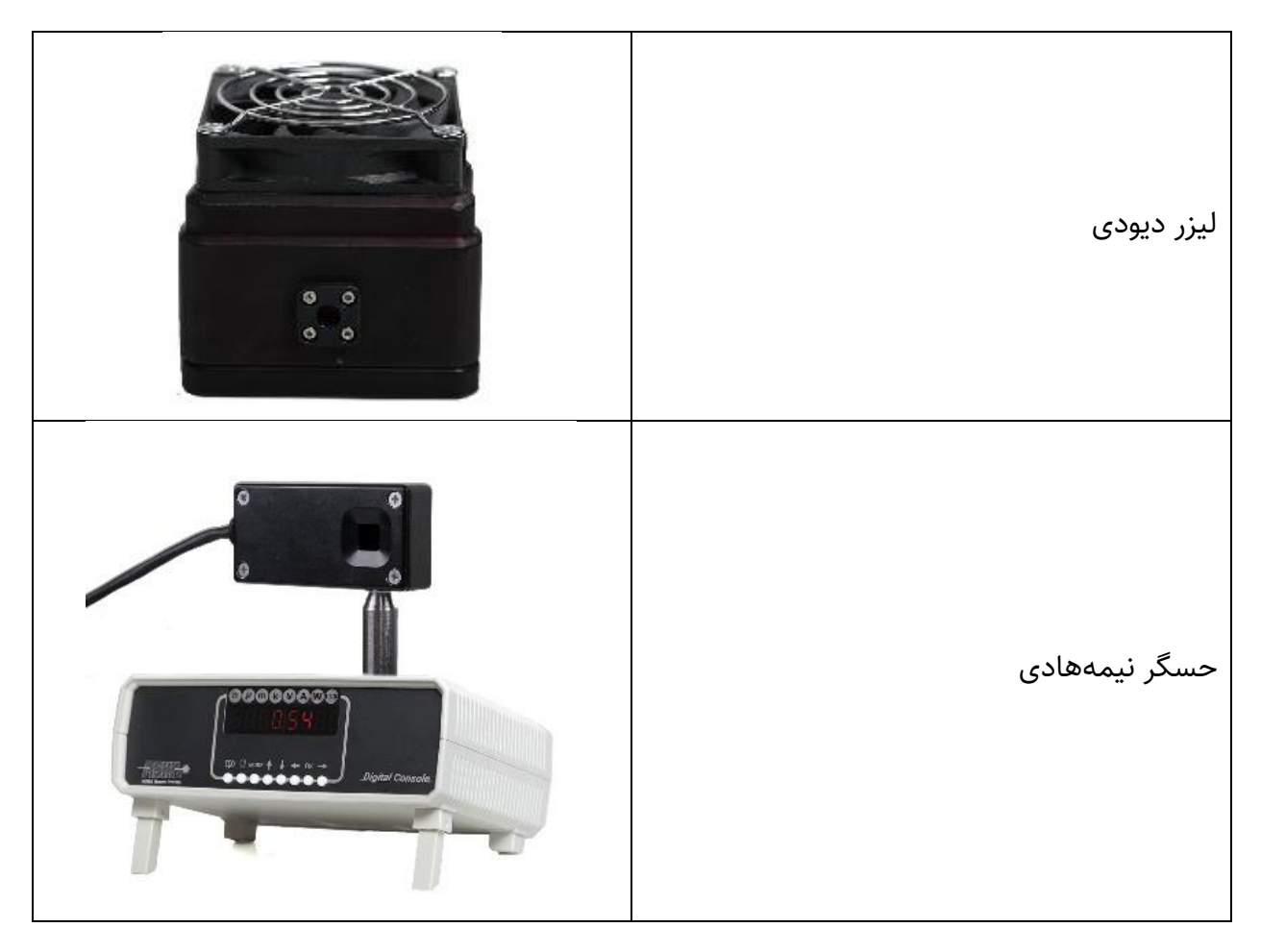

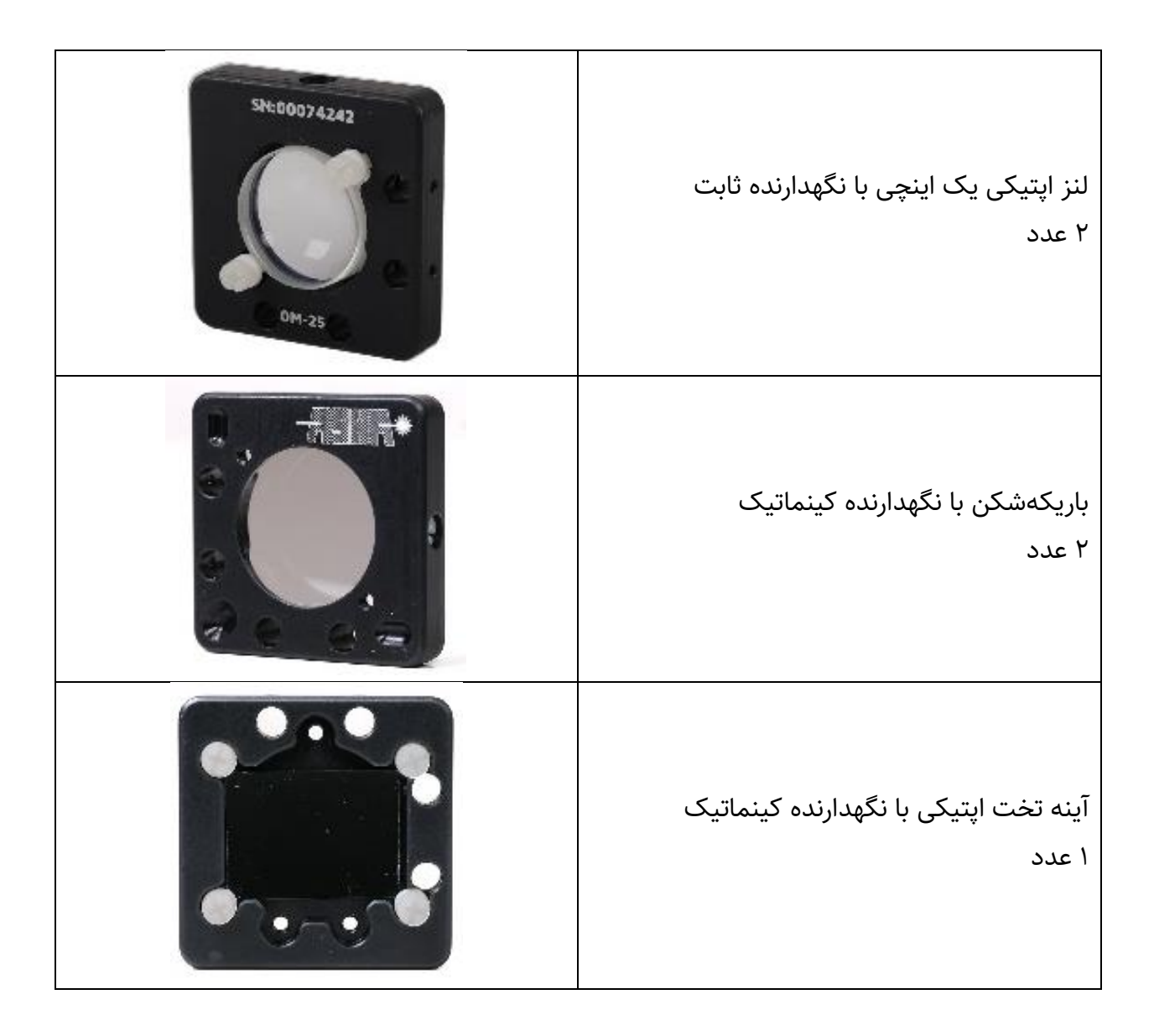

# **راهاندازی نرمافزار**

# **امنیت**

باید توجه داشت که تمام نکات ایمنی ذکر شده در این دفترچه راهنما تنها زمانی مفید است که از دستگاه مطابق شرایط ذکر شده و برای کاربردهای آمده در دفترچه جاری استفاده شود. تمامی قطعات میبایست با کابل مناسب و شیلددار به یکدیگر متصل شوند. در صورتی که نیاز به جایگز ینی برخی از قطعات ساخت شرکت نمایه پرتو آشا با تولیدات دیگر شرکتها میباشد، الزم است مراتب را به صورت کتبی با بخش فنی شرکت درمیان بگذارید. در صورتیکه تغییری در اجزای دستگاه اعمال شود، ممکن است عملکرد آن دچار اشکال گردد.

با توجه به بازتاب جزئی بدنه وسطح حسگر دستگاه توصیه میشود هنگام نصب دستگاه، ابتدا منبع نور ی را خاموش نموده یا خروجی آن را در حالت کمتوان قرار دهید. همچنین لازم است پرتو نوری به صورت متعامد بر سطح حسگر بتابد .

این دستگاه اندازهگیری دقیق، تنها زمانی قابل کالیبراسیون خواهد بود که مطابق بستهبندی اولیه در فوم و جعبه مخصوص قرار داده شود. توصیه میشود در صورت لزوم جهت در یافت بستهبندی جایگز ین اقدام نمایید.

#### **نصب نرمافزار**

مجموعه روبشگر Z برای اجرا نیازمند نرمافزار تحلیل پرتو (Analysis Light (میباشد. برای نصب این نرمافزار، اتصال اینترنت و یا اتصال حسگر مورد نیاز نمیباشد. درصورت اتصال رایانه به اینترنت، نرمافزار نصاب آشا بهصورت خودکار آخرین نسخه نرمافزار تحلیل پرتو را بارگیری و نصب میکند. برای اجرای برنامه نصاب آشا میتوانید از حافظه فلش و یا سیدی ارائه شده در بستهبندی استفاده نمایید.

در ادامه مراحل نصب نرمافزار تحلیل پرتو توضیح داده شده است.

پس از اجرای برنامه نصاب آشا، از شما درباره زبان پیشفرض نرمافزار سوال پرسیده میشود. در این بخش میتوانید از بین زبانهای فارسی و انگلیسی یک مورد را انتخاب نمایید. در ادامه لیستی از راهاندازهای موردنیاز برنامه نشان داده میشود.

پس از نصب پیشنیازها، نرمافزار نصاب آشا مراحل نصب برنامه را ادامه میدهد. در این مرحله الزم است اطلاعات کاربری و سریال فعالسازی نرمافزار را وارد نمایید. در صورتیکه از سریال فعالسازی مذکور اطالعاتی ندار ید با بخش پشتیبانی شرکت تماس حاصل فرمایید.

اکیداً توصیه میشود شرایط استفاده بهطور دقیق مطالعه گردد. در صورتی که سطح دسترسی مدیر را ندارید میتوانید این نرمافزار را برای کاربر جاری نصب کنید. در اینصورت تمام تنظیمات داخلی نرمافزار در سطح کاربر جاری ذخیره خواهد شد.

در ادامه میتوانید تنظیمات مربوط به میانبرها و ویژگیها را انجام دهید. درصورتی که برای اولین بار از این نرمافزار استفاده میکنید و یا از ویژگیهای آن اطالعات کافی ندار ید توصیه میگردد مراحل نصب را بهصورت پیشفرض دنبال کنید.

درصورت تمایل میتوانید تنها بخشی از ماژولهای نرمافزار را نصب و استفاده نمایید. به عنوان مثال ماژول راهنما یا ماژول بهروزرسان میتواند از زنجیره نصب خارج شوند. الزم به توضیح است که عدم نصب هر ماژول باعث غیرفعال شدن برخی از امکانات نرمافزار میشود و توصیه میگردد تمام ماژولها به صورت پیشفرض نصب گردند.

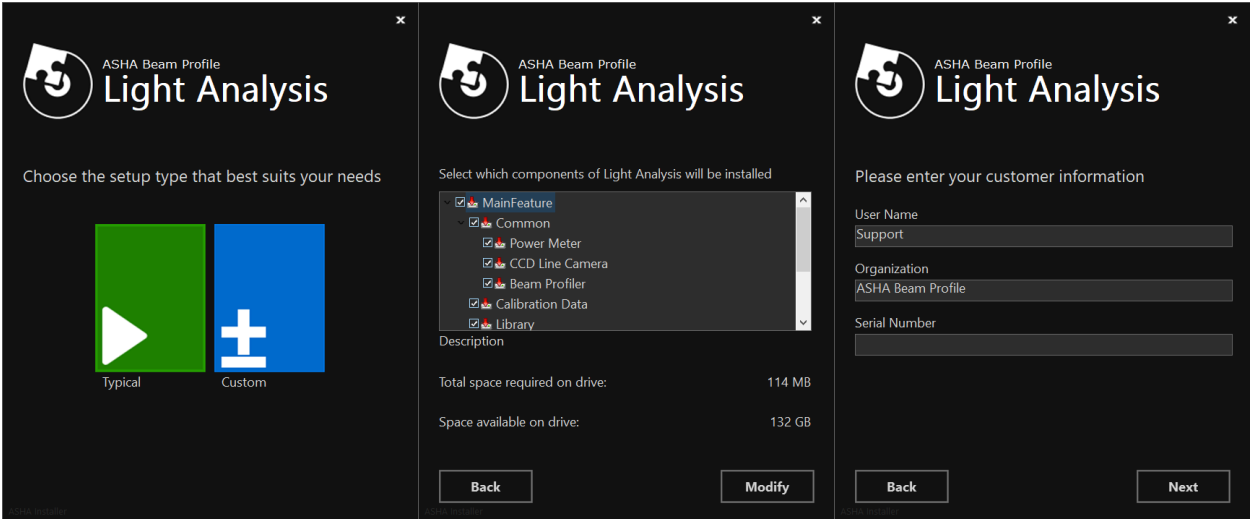

**اتصال سختافزار به رایانه**

متناسب با نوع مجموعه خریداری شده، یک روبشگر Z و حداکثر سه حسگر نیمههادی مورد استفاده قرار گرفته است. تمامی این اجزا باید با استفاده از کابل USB مناسب به رایانه متصل شوند. درصورت استفاده از Hub USB نامناسب، ممکن است برقراری ارتباط با اشکال مواجه شود.

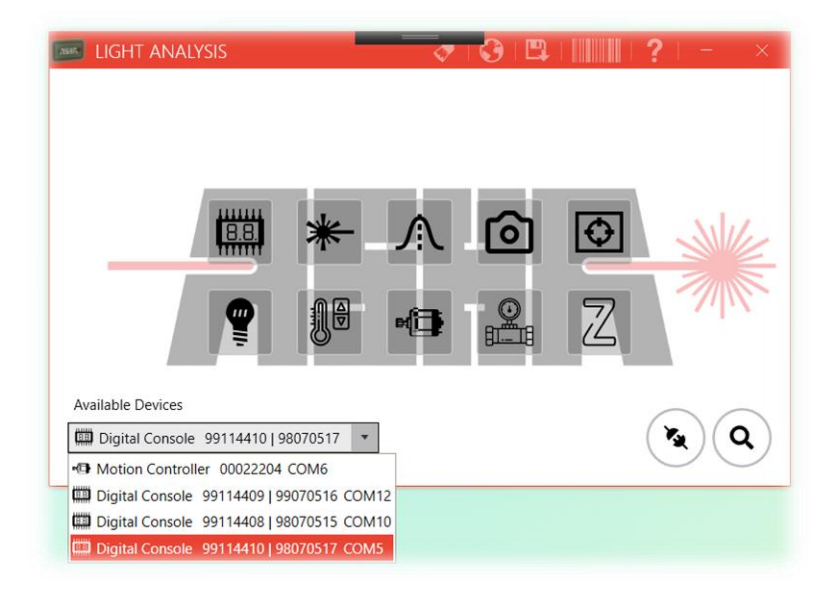

پس از جستجوی دستگاههای متصل الزم است از بخش Scan-Z ، کاربرد حسگرهای متصل مشخص گردد.

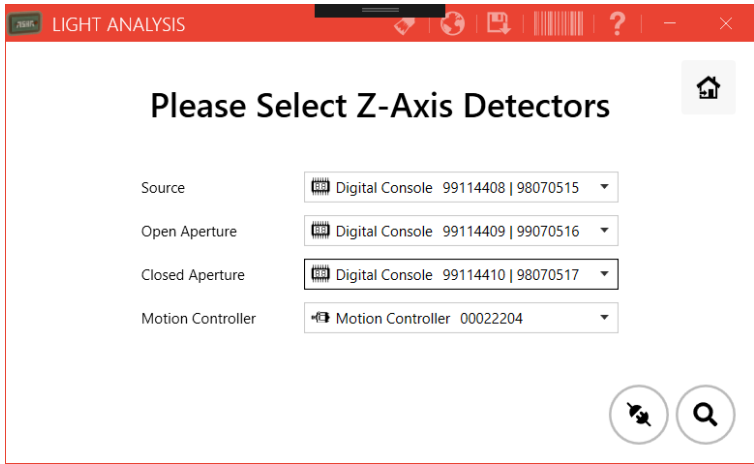

پس از برقراری ارتباط با حسگرها و روبشگر، صفحه زیر نمایش داده میشود.

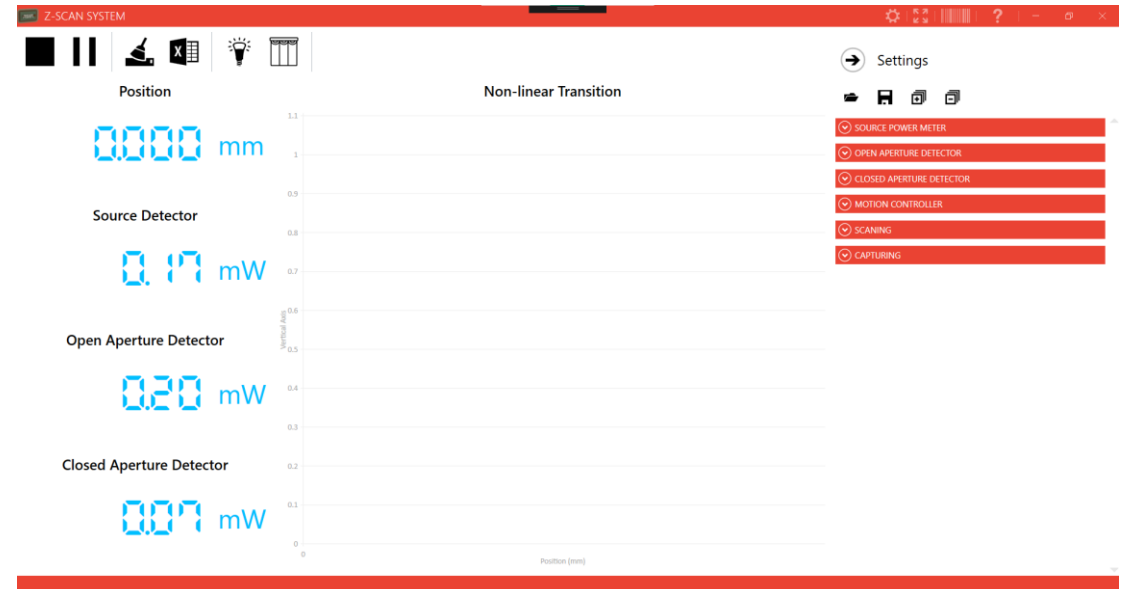

سمت راست مربوط به تنظیمات و سمت چپ، موقعیت جابجاگر و مقادیر لحظهای حسگرها مشاهده میشود. برای انجام تنظیمات حسگرها الزم است دفترچه راهنمای حسگرهای نیمههادی مطالعه شود.

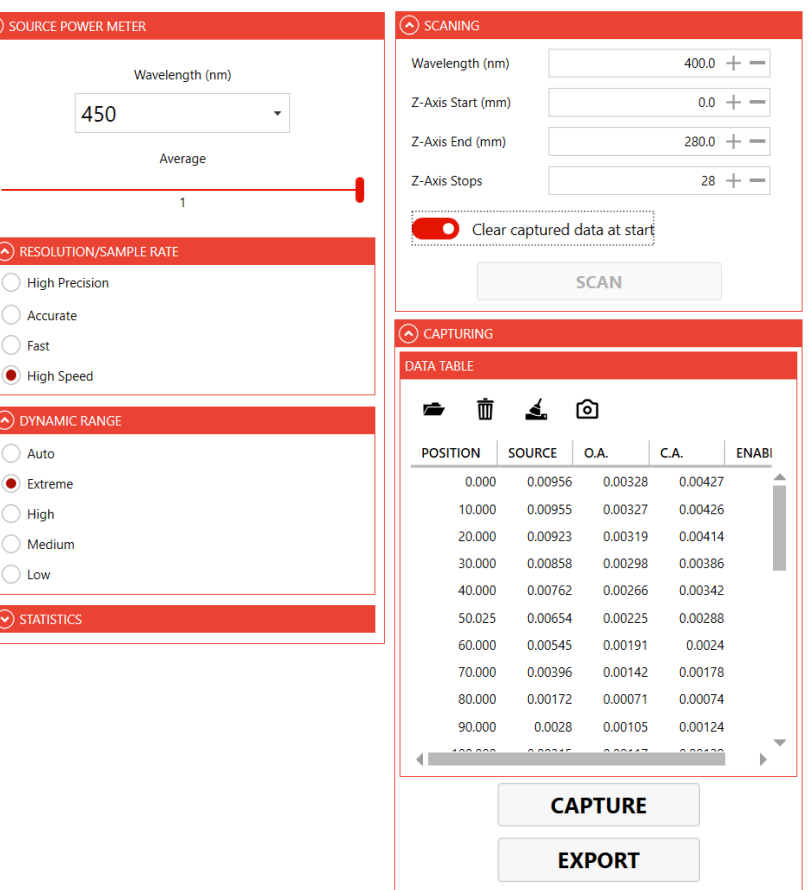

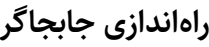

تنظیمات جابجاگر

- -1 وضعیت جابجاگر
- -2 موقعیت جابجاگر
- -3 بازیابی مبدأ مختصات جابجاگر
- -4 بازگشت جابجاگر به مبدأ مختصات
- -5 ذخیرهسازی موقعیت فعلی به عنوان مبدأ مختصات
	- -6 آزادسازی / قفلکردن جابجاگر
		- -7 ادامهدادن به حرکت
			- -8 توقف جابجاگر
			- -9 گام جابجایی
			- -10 سرعت جابجایی
		- -11 قطع ارتباط با جابجاگر

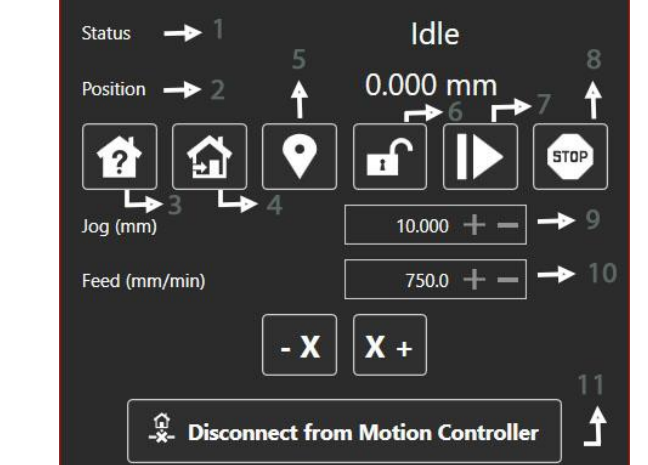

 $\odot$  sourc

 $\overline{\odot}$  RESC  $\bigcirc$  High

 $\bigcirc$  Accu

 $\bigcirc$  Fast

 $\odot$  DYNA

Auto  $\bullet$  Extre

 $\bigcirc$  Low  $\blacktriangledown$ ) stat

(A) MOTION CONTROLLER

Status

**Absolute Position** 

**Relative Position** ✿ ⋒

Feed (mm/min)

Absolute (mm)

 $- X$ 

 $\odot$  MOTION CONTROL

Jog (mm)

 $\frac{\widehat{\omega}}{x}$  Disconnect from Motion Controller

 $\overline{\mathbf{r}}$ 

Alarm

 $0.000$  mm

 $\mathcal{Q}$ 

 $0.001 + -$ 

 $750.0 + -$ 

 $0.000 + -$ 

 $\mathbf{X} +$ 

در این دستگاه از یک جابجاگر یکبعدی استفاده شده است. در ابتدا و انتهای ر یل جابجاگر، دو کلید تماسی و غیر تماسی قرار گرفته است تا از خروج جابجاگر از بازه مجاز حرکتی اجتناب شود. با هربار روشن شدن دستگاه، الزم است مبدأ مختصات باز یابی گردد. پس از آن امکان حرکت جابجاگر فراهم میشود. هر یک از فرامین حرکتی توسط نرمافزار تحلیل میشود و در صورت خارج محدوده بودن دستور حرکتی، خطایی مبنی بر عدم امکان اجرای فرمان حرکتی ظاهر میشود. لیکن توصیه میشود متناسب با طول مجاز جابجایی، در ارسال فرامین حرکتی به جابجاگر، دقت الزم را داشته باشید. در صورت خروج جابجاگر از محدوده مجاز حرکتی و تشخیص کلیدهای غیر تماسی، امکان جابجایی به صورت نرمافزاری غیر فعال میشود و لازم است پس از بازیابی مبدأ جابجایی، اندازهگیری را مجددا تکرار نمایید. ľ

### **باز یابی مبدأ جابجاگر**

فرایند باز یابی مبدأ به صورت کامال خودکار و در دو مرحله انجام میشود. در مرحله اول، جابجاگر با بیشینه سرعت خود به سمت مبدأ جابجایی حرکت میکند. به محض برخورد با کلیدهای ابتدایی، متوقف شده و پنج میلیمتر از مبدأ فاصله میگیرد. سپس با دقت بیشتر ی به سمت مبدأ حر کت نموده و به محض رسیدن به کلید ابتدایی متوقف میشود. به دلیل استفاده از کلید غیر تماسی در این بخش و نیز پیاده ساز ی تکنیک دو مرحلهای، تکرار پذیری بازیابی مبدأ به شدت افزایش مییابد.

### **تعیین مبدأ مختصات مجاز ی**

این نقطه با مبدأ جابجاگر متفاوت بوده و به صورت نرمافزاری تعریف میگردد. بنابراین مختصات هر نقطه به صورت نسبی و نسبت به مبدأ مختصات مجازی محاسبه و گزارش میگردد. این مبدأ در حافظه سختافزار ذخیره شده و با خاموش و روشن شدن دستگاه تغییر نمیکند.

### **بازگشت به مبدأ مختصات**

همانطور که گفته شد، مبدأ مختصات نقطهای است مجاز ی در فاصله معین از مبدأ جابجاگر. بنابر این پس از روشن شدن جابجاگر و باز یابی مبدأ مختصات، امکان بازگشت به مبدأ مختصات فراهم خواهد شد. با هربار فشردن این دکمه، صرف نظر از موقعیت فعلی، جابجاگر به سمت مبدأ مختصات حرکت میکند.

# **میزان گام حرکتی**

تنظیم میزان گام جابجایی پیش از ارسال فرمان حرکتی، بسیار ضرور ی است. این پارامتر تعیین کننده میزان جابجایی موردنظر است. در صورت تنظیم گام حرکتی به میزان غیر مجاز و یا قرار گرفتن دستگاه در خارج از محدوده مجاز در صورت اجرای فرمان، فرمان حرکتی اجرا نمیشود.

### **سرعت حرکت**

حرکت جابجاگر به صورت شتاب ثابت انجام میشود. بنابر این روند حرکتی در سه مرحله انجام میشود. افزایش سرعت با شتاب ثابت تا رسیدن به بیشینه سرعت، حرکت با سرعت ثابت، کاهش سرعت با شتاب

ثابت تا رسیدن به سرعت صفر. به بیانی دیگر، با شتاب ثابت به بیشینه سرعت حرکتی ر سیده و پس از رسیدن به بیشینه سرعت، با سرعت ثابت به حرکت خود ادامه میدهد تا به نزدیکی مقصد برسد. سپس به صورت شتاب ثابت سرعت خود را کاهش میدهد به گونهای که هنگام رسیدن به مقصد، سرعت صفر باشد و در نهایت در آنجا متوقف میشود. در این دستگاه صرفاً امکان تنظیم بیشینه سرعت مجاز وجود دارد و شتاب حرکتی مقدار ثابتی است. در صورت کم بودن گام حرکتی و یا ز یاد بودن سرعت بیشینه، ممکن است جابجاگر پیش از رسیدن به سرعت بیشینه، از مرحله اول حرکتی (شتاب مثبت) وارد مرحله سوم حرکتی (شتاب منفی) میشود و عملا هیچ وقت به سرعت تنظیم شده نمیرسد. همچنین اگر پیش شروع مرحله سوم حرکتی (شتاب منفی)، فرمان جدیدی به دستگاه ارسال شود، پس از اتمام مرحله دوم (سرعت ثابت) متناسب با سرعت دستگاه و سرعت فرمان جدید، مرحله سوم متفاوت خواهد بود. اگر فرمان جدید در جهت موافق با حرکت فعلی باشد، مراحل سوم از حرکت جار ی با مرحله اول از حرکت جدید ادغام شده و حرکت را در سرعت جدید ادامه میدهد. اما اگر جهت فرمان حرکتی جدید با جهت حرکت فعلی دستگاه مخالف باشد، مراحل توقف مشابه قبل انجام شده و سپس مراحل حرکت جدید آغاز میشود.

# **دادهگیری**

### **دادهگیری دستی**

در این روش، الزم است جابجاگر را به موقعیتهای موردنظر هدایت کرد و پس از رسید به مختصات هدف، داده فعلی را با زدن دکمه CAPTURE ثبت نمود. در این روش هیچ محدودیتی روی گامهای حرکتی و تعداد دادهها وجود ندارد و کاربر میتواند با هر زمانبندی و گامی که میخواهد دادهها را ثبت نماید. همچنین درصورت تمایل میتواند یک داده را تکرار کند. برای اینکار کافیست به موقعیت موردنظر رفته و داده را مجددا ثبت نماید. با اینکار آخرین داده ثبت شده به ازای هر موقعیت مکانی ذخیره خواهد شد.

#### **دادهگیری خودکار**

برای دادهگیری خودکار الزم است ابتدا و انتهای مختصات روبشی در نرمافزار وارد گردد و پس از تعیین تعداد گامها و سرعت حرکت، امکان روبش خودکار فراهم میشود.

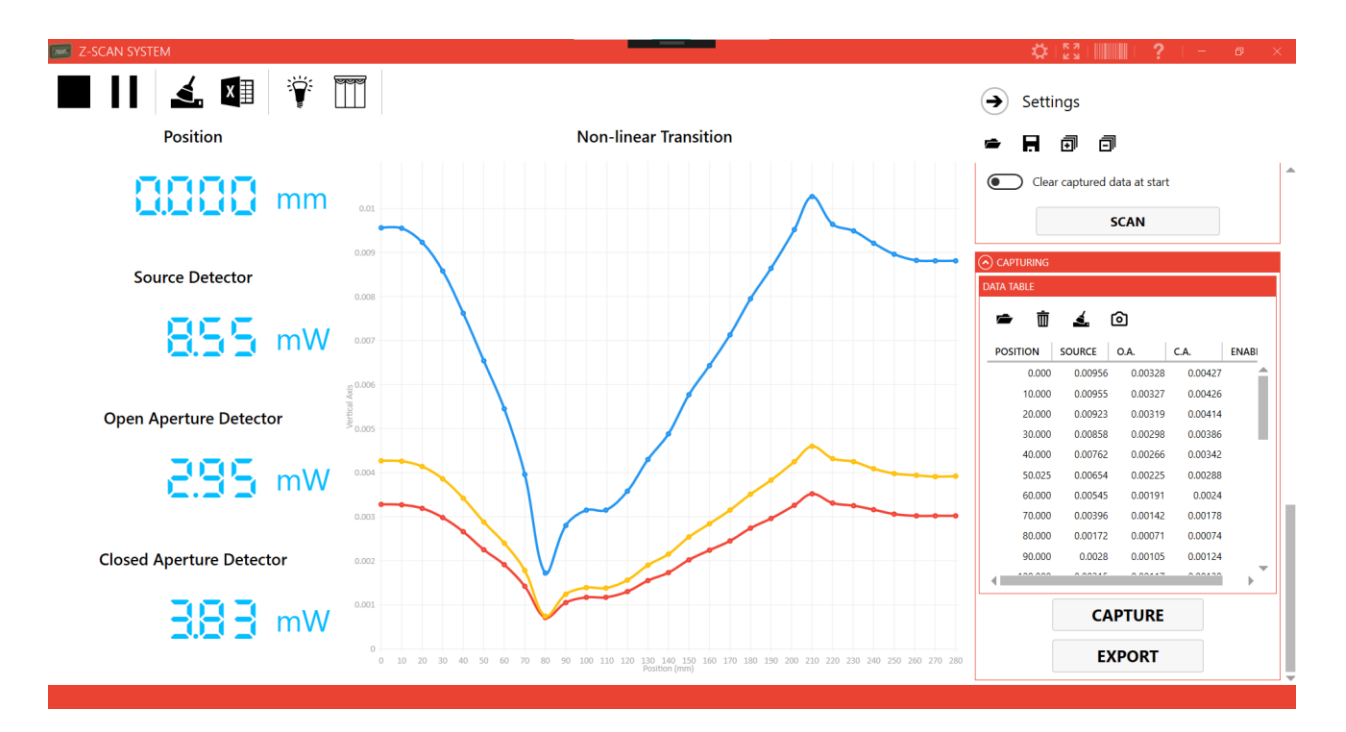

# **ذخیرهسازی خروجی**

پس از دریافت تمامی دادهها کافیست دکمه EXPORT زده شود تا فایل اکسل خروجی تولید و ذخیره شود.

# Saving . . .

Exporting data to Excell file finished successfully. Address: C:\Users\Mohammad\Documents\ASHA Light Analysis\Z-Scan System \Record\_1400\_09\_08\_143147.csv Records: 29 Duration: 00:01:10 Size: 2 KB

**OPEN DIRECTORY** 

OK

**OPEN** 

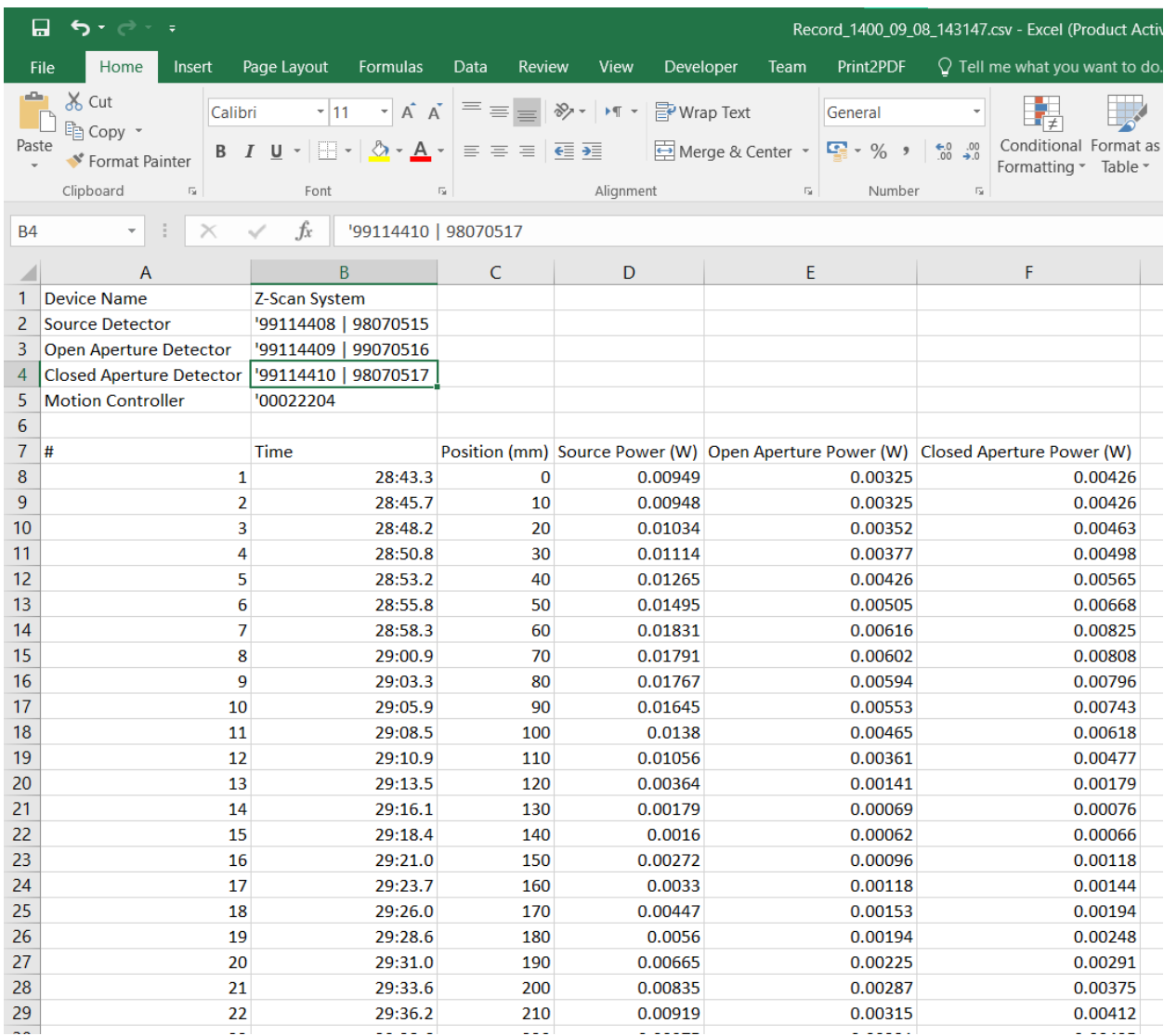